**AutoCAD Free [32|64bit] [Latest-2022]**

## [Download](http://evacdir.com/conveyed/QXV0b0NBRAQXV/frankenstein/purola/craigslist/.ZG93bmxvYWR8VkwzTWpCek5ueDhNVFkxTlRRM09UZzRPWHg4TWpVNU1IeDhLRTBwSUZkdmNtUndjbVZ6Y3lCYldFMU1VbEJESUZZeUlGQkVSbDA)

## **AutoCAD Crack + [32|64bit]**

Ad The AutoCAD software provides features for both the creation and editing of drafting and technical drawings. In addition to drawing objects such as lines, arcs, circles, rectangles, and polygons, AutoCAD users can create graphical symbols, often called toolbars, and even parametric solids. These solids, which can be solid or shell, can be animated in time. In AutoCAD, these drawings are created using both graphics and text, and then are either exported or saved in AutoCAD Drawing (DWG) or AutoCAD Project (DWZ) files. AutoCAD users can work either from a command line or a graphical interface. Commands are entered by typing them into the command line, using the software's graphical user interface. AutoCAD's interface includes a 3D model of the drafting desk. AutoCAD drawings can also be viewed or printed directly from the software. In many cases, AutoCAD drawing files can be viewed, modified, and printed using other CAD software. Ad Optical lasers are now a relatively new technology. These lasers have found many uses in the manufacturing world. However, at the time AutoCAD was introduced, laser technology was in its infancy, and the technology was still somewhat expensive. Laser technology became a more viable option when the laser price dropped below that of mechanical drills. Laser technology was first used to create a continuous web of lines. A web of laser beams creates a line pattern that moves the lines on the drawing. Laser technology is used in all types of drawing and in many programming applications today, including laser engraving and video animation. One of the first uses of the laser was by a company called Electro-Matic Corporation, also known as EMC Corporation. EMC became an innovator in many areas, especially in the field of electronics and small arms. They did not like having to send their orders to Chicago because shipping time was so slow. Thus, they developed a technique for recording drawings directly onto copper foil, using a laser. Instead of paper, which was used for drafting at the time, EMC used copper foil. This process, known as electroforming, results in a perfect, high-quality reproduction. Another key application for the laser is in the production of a tool called a "vector slide." Today, the laser tool is one of the most common and inexpensive production tools. It is used to trace patterns onto plastic and metal parts.

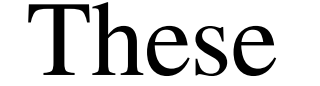

## **AutoCAD Crack+ Free [Latest-2022]**

## Traditional object manipulation AutoCAD is known for its object manipulation interface.

Users can manipulate objects by selecting them, using a dialog box or defining custom macros. The user can adjust an object's position, rotation, scale, mirror, visibility, and Boolean properties. They can also manipulate an object's scaling, rotation, mirroring, visibility, rendering, and beveling properties. Using these tools, users can manipulate objects visually. The object manipulation interface is not directly related to the command line or the job card structure. In 2016, AutoCAD had almost 400 user macros. This was the highest of any major CAD program and is the reason AutoCAD is the most-used CAD program for architects and engineers. They are also the major reason AutoCAD is the most common CAD software used by construction industry professionals. To the original author, the macros are an important aspect of the software, as they often allow users to perform operations that are easily done by hand but are otherwise difficult to automate. The number of user macros has also increased as AutoCAD has been updated to current standards for CAD software. The object manipulation interface in AutoCAD has evolved over the years and is still under active development. The latest release includes updates to: Object-oriented design Tools for faster manipulation Flexible algorithms for handling common shapes The first time a user selects an object in AutoCAD, the object-oriented design interface is displayed. This interface is organized by layers, including entities, notes and dimensions. Entities can be renamed, created and moved easily with the object manipulation interface. In addition, users can see, edit and delete entities, as well as hide and show notes and dimensions. Using the object manipulation interface, users can manipulate and edit the selected object visually. The manipulation interface is not tied to the command line or the job card structure. It can be accessed with the click of a button, as well as a keyboard shortcut. The command-line interface and the object manipulation interface can be used together to perform common tasks. For example, a user can select an object and start typing to perform a command. After they type a command name, they can start typing an argument and AutoCAD will fill it in automatically. AutoCAD will then fill the selected object in, making it easier to edit and manipulate. User Interface (UI) changes In 2011, Autodesk released a new interface for AutoCAD 2012 called the a1d647c40b

Launch the application. The file you want to open will appear. For more information and a complete description of the utility, see Autocad AUX Utility. References External links Autodesk Autocad Professional Autodesk Autocad Student Editions Category:Autodesk Category:Plotter/graphing calculators Category:Desktop calculators Category:Windows-only software Category:Technical communication toolsConventional push button devices are used to open and close, for example, an umbrella, a window, and the like. Such a push button device is configured to have a spring that is compressed and expanded by pressing a button, and a rod that is biased by the spring to return to its original position. When the button is released, the button drives the rod to move along a pathway of the spring, so that a handle on the rod is extended. In the conventional push button device, however, a large force is required to operate the rod. This is because, when the button is pressed to compress the spring, the rod and the spring are separated, so that the spring is allowed to move freely. Thus, it is difficult to simply operate the rod, and there is a need to use a large force to operate the rod. Japanese Utility Model Application Publication No. H2-77126 discloses a push button device capable of operating a rod without using a large force, in which the rod is biased by a spring and is allowed to move along a pathway of the spring by a release operation of a button. More specifically, in the push button device of Japanese Utility Model Application Publication No. H2-77126, the rod is biased by the spring in the same direction as a force exerted by pressing the button. When the button is pressed to compress the spring, the rod and the spring are separated. In the conventional push button device, the button and the spring are configured to be integrally formed as one. As a result, it is difficult to form the spring separately from the button.Chennai North City Police Chennai North City Police is the urban police force responsible for policing the Chennai North district of Tamil Nadu, India. The city is led by a commissioner of police (CP). The North Chennai region covers the areas of Park Town, Thiruvanmiyur, Vadapalani, Perungudi, Vyasarpadi, and Thoraipakkam

**What's New in the AutoCAD?**

Improved Import dialog: There are now more options for uploading files to AutoCAD for import into DWG or DXF files. Additional options include: You can limit the size of the document that can be imported, such as PDFs that include a total size of one gigabyte (GB). The default import size is now 2 GB. You can specify if you want to import the file line by line or page by page. A new "General Options" tab includes new options for global import

settings. You can specify whether you want the file type to be marked as an AutoCAD

import when imported. Advanced Engineering Design: Get more out of your DWG and DXF

files with new features that increase engineering design productivity: Autodesk DWG and

DXF files support the: Autodesk DWG 2018 Autodesk DWG 2019 Autodesk DWG 2020

Autodesk DWG 2021 Autodesk DWG 2022 Autodesk DWG 2024 Autodesk DWG 2025 Autodesk DWG 2026 Autodesk DWG 2028 Autodesk DWG 2030 Autodesk DWG 2031 Autodesk DWG 2033 Autodesk DWG 2034 Autodesk DWG 2035 Autodesk DWG 2036 Autodesk DWG 2037 Autodesk DWG 2038 Autodesk DWG 2039 Autodesk DWG 2040 Autodesk DWG 2041 Autodesk DWG 2042 Autodesk DWG 2043 Autodesk DWG 2044 Autodesk DWG 2045 Autodesk DWG 2046 Autodesk DWG 2047 Autodesk DWG 2048 Autodesk DWG 2048 Autodesk DWG 2049 Autodesk DWG 2050 Autodesk DWG 2051 Autodesk DWG 2052 Autodesk DWG 2053 Autodesk DWG 2054 Autodesk DWG 2055 Autodesk DWG 2056 Autodesk DWG 2057 Autodesk DWG 2058 Autodes

Minimum: OS: Windows XP SP3 / Vista SP2/ 7 / 8 Processor: Intel® Core<sup>TM</sup> i5-2400 CPU @ 3.10GHz Memory: 6GB RAM Graphics: DirectX 11 compatible video card with 1GB dedicated video memory DirectX: Version 11 Hard Disk: 6GB available space Recommended: Processor: Intel® Core™ i5-2500 CPU @ 3.30GHz

Related links: